## **THE ASIAN SCHOOL MULTIPLE CHOICE QUESTIONS 2019 Chapter- 1 SpreadSheet**

1. To insert stars, banners, callouts, connectors, etc., click on the ....................... option in the Insert tab. a. Symbols b. Pictures c. Shapes d. All of these 2. You can insert a symbol by clicking on the Symbol option present under the ........................ tab. a. Home b. Design c. Illustrations d. Insert 3. The fastest way in Excel to calculate Sum, Average, Count, Max, and Min is the ............................ feature. a. Calculate b. AutoSum c. Function d. Compute 4. During the execution of the AutoSum function, a ..................... appears around the cell range and Excel automatically enters the formula. a. Dashed Border b. Thick Border c. Thin Border d. Border 5. The Freeze Panes option of Excel is in the .................. tab. a. Format b. Data c. Insert d. View 6. Which excel components can you hide using the hide feature? a. Rows and Columns b. Cell borders c. Cell Formats d. Graphs 7. Dragging the Page Breaks is possible only if the .................... feature is enabled. a. Auto editing b. Move cell c. Enable fill handle & cell d. Enable auto complete for cell values 8. You can differentiate between the automatic and manual page breaks by looking at the Page Break line ………………….. a. Colour b. Thickness c. Symbol d. Pattern 9. if you no longer require a page break, you can delete it by using the ...................... option present on the drop-down menu of the Breaks button. a. Delete Page Break b. Remove Page Break c. Clear Page Break d. Move Page Break 10. The ........................ group gives the choice to view or hide grid lines and headings. a. View b. Sheet options c. Hide d. Page Setup 11. How many sections do the header and footer have? a. One b. Five c. Three d. None of these 12. ................. is the default view of an Excel worksheet. a. Page Break View b. Normal View c. Page Layout View d. Full Screen View 13. The various views in Excel are available on the ...................... group. a. Workbook Views b. Layout c. Worksheet d. Workbook 14. The option, Define Name, for defining a range is available on the ..................... tab. a. Formulas b. Home c. Insert d. View 15. You can edit a range name by clicking on the ................... button in the Name Manager dialog box. a. Clear b. Edit c. Modify d. New 16. Which option should be chosen to customize the scale of a chart? a. Format Axis b. Change Scale c. Custom Scale d. Format Scale 17. Which form of a chart is saved with the corresponding worksheet when a workbook is saved? a. Chart Sheet b. Chart Book c. Embedded Chart d. Inserted Chart 18. Which option is used to change the background of a chart? a. Chart Title b. Format Axis c. Format Plot Area d. Format Legend 19. Which tab can be used to add titles and labels in a chart? a. Insert b. Layout c. Design d. Format 20. Sorting means ................................. data in a worksheet. a. Filtering b. Formatting c. Arranging d. Editing 21. The Sort option is available on the ....................... tab. a. Home b. Data c. View d. Window 22. While sorting data, Excel assumes you have a ................................ a. Header Row b. Row Label c. Title d. Legends

23. Cell AS of sheet! has the formula to calculate the average of cells B3 to B6 from sheet2. What will be the formula for the same?

a.  $=$ AVERAGE(B3:B6) b.  $=$ AVERAGE(!'B3:B6')

c.  $=$ AVERAGE(sheet2!B3:B6) d.  $=$ AVERAGE(sheet2B3:B6)

24. The formula =MIN('sales 2016'!A1 :C1) in cell C4 of sheet sales tot, indicates that C4 contains the minimum value of cell range A1 : C1 from the ..................... worksheet

a. sales tot b. sales 2016 c. sales d. 2016

25. Cell  $\overline{B6}$  of workbook Summary has the link formula =SUM('[Results.xlsx]Subject Wise data'!\$B\$6:\$D\$6)'. The name of the source workbook is ..................................

a. Subject Wise data b. Results c. Summary d. Subject

# **THE ASIAN SCHOOL MULTIPLE CHOICE QUESTIONS Chapter- 2 WEB APPLICATION**

1 When two or more Local Area Networks are combined together we get a ................................. a. PAN b. WAN c. MAN 2. A set of rules used for communication between computers is known as..................... a. Protocols b. Processes c. Laws 3. Computers are connected together to share .................. a. Hardware and Software b. Files c. All of these 4. IP stands for ........................... a. Internet Protocol b. Internet Problems c. International Protocol 5 The earliest type of Internet connection was the ............................ connection. a. Cable Internet b. Broadband Internet c. Dial-up 6. ................ is a way of sending text messages to other users in real time. a. Chat b. IM c. E-mail 7. Which option is used to send drawings? a. Emoticon b. Picture c. Draw an image 8 To log in to the Word Press account, we can use our ................................. a. E-mail Address b. Username c. Both of these 9. Before publishing our first blog post, we must first .......................... our site. a. Publicize b. Activate c. Customize 10. With the free plan from WordPress, we cannot add a ........................... a. Contact form b. Payment button c. Picture 11. We can store up to .................. of media files in the Media Library using the free plan from WordPress. a. 1 GB b. 2 GB c. 3 GB 12. What is not required while using an offline editor to create bLogs? a. Operating System b. A Topic for Blog c. Internet Connection d. All of these 13. Which of the following is an online blogging site? a. Windows Live Writer b. Qumana c. WordPress d. None of these 14. Which view is used to compose the post? a. Source b. Edit c. Preview d. None of these 15. The Publish option is a part of the ............................ tab. a. Insert b. Home c. Format d. None of these

#### **THE ASIAN SCHOOL MULTIPLE CHOICE QUESTIONS CHAPTER : 3 WORD PROCESSING**

1. Which among the following is not a valid type of alignment? a. Middle b. Right c. Justify d. None of these 2. On which tab does the Paragraph dialog box launcher exist? a. Page tab b. View tab c. Home tab d. Insert tab 3. The process of increasing or decreasing the space between the left and right margin of a paragraph is known as ............................................ a. Alignment b. Indentation c. Spacing d. None of these 4. The default line spacing for most Quick style sets is ..................................... a. 1 b. 1.25 c. 1.5 d. 1.15 5. Name the key which on pressing closes the header section. a. Esc b. Shift c. Alt d. None of these 6. Which option on the Design tab helps in exiting from the header section? a. Exit Header/Footer b. Close Header/Footer c. Close Header and Footer d. Exit Header and Footer 7. Which option inserts the date in the header section as a field so that it always reflects the current date? a. Update current date b. Update automatically c. Auto-update d. None of these 8. The .............................. option on the Design tab helps in inserting page numbers in the header section. a. Insert Page Number b. Page Number c. Add Page Number d. None of these 9. ............................... option contains predefined footer styles. a. Footer b. Insert c. Style d. None of these 10. Which tab contains the Close Header and Footer option? a. Home b. Design c. Page Layout d. Insert 11. The ............................. option in the Styles task pane creates any style with the formatting of your choice. a. New Style b. Create New Style c. Create Style d. None of these 12. The ............................ button in Manage Styles dialog box helps in editing any predefined style. a. Edit b. Edit Style c. Modify d. Modify Style 13. By default, the ........................... option is selected when we click on the File > New option. a. Blank document b. Document1 c. New document d. None of these 14. While saving a document as template, what option needs to be selected in the Save as type list box? a. Template b. Word Template c. Save Template d. None of these 15. Which option helps in creating a template based on the existing template? a. Template from existing b. New from existing c. New template from existing d. None of these 16. If you would like to start a new page in a document, you can use the option .................... a. Line Break b. Section Break c. Page Break d. Paragraph 17. You can use the ........................ key combination to create a page break at the pointed location. a. Shift+Enter b. Ctrl+Enter c. Alt+Enter d. None of these 18. To insert a column break, select the Breaks button on the ..................... tab. a. Insert b. Home c. Page Layout d. Design 19. This feature facilitates the organization of the text around the objects embedded on a page. a. Word Wrap b. Column Break c. Next Page d. Text Wrapping 20. To show a section/page breaks, select the ................. option on the Home tab. a. View b. Display c. Show/Hide d. None of these 21. The ......................... option is used to change the background colour of the text a. Font Color b. Text Highlight Color c. Both a and b d. None of the above 22. The ............................ option places the text slightly lower than the normal text position. a. Subscript b. Superscript c. Strikethrough d. Font Size 23. On selecting the ................................, the first character in all the words of the selected sentence will be converted to capital letters.

a. Uppercase b. Sentence case c. Toggle case d. Capitalize Each Word

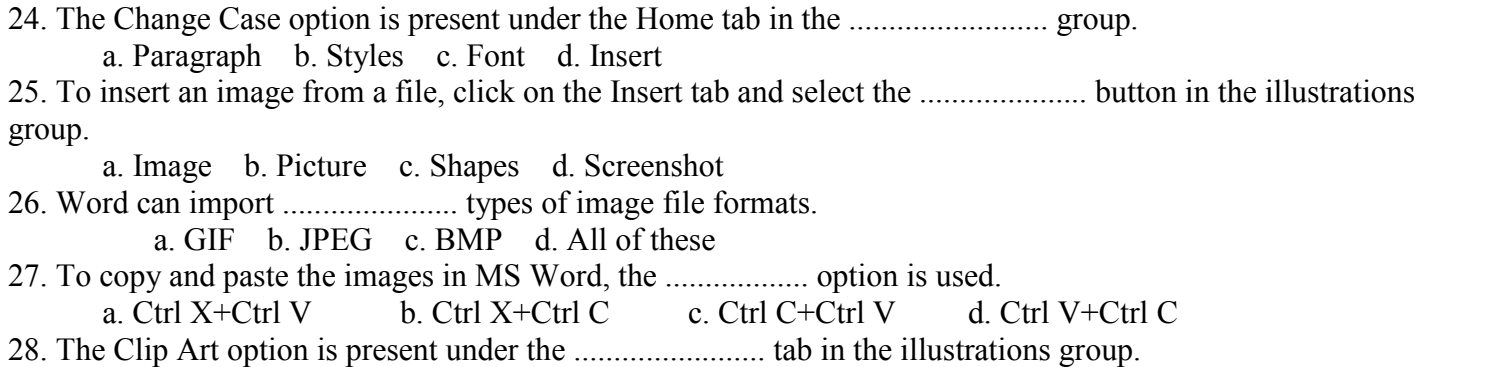

a. Insert b. Home c. Text d. Design

### **THE ASIAN SCHOOL MULTIPLE CHOICE QUESTIONS CHAPTER 6: DBMS**

1. Microsoft Excel is a type of .................. database. a. Flat File Database b. Relational Database c. Both of these d. None of these 2. A ........................... is a software package that can be used for creating and managing databases. a. Operating System b. DBMS c. Program d. System software 3. A ...................... is a database management system that is based on the relational model. a. RDBMS b. DBMS c. Spreadsheet d. Word Processor 4. Maintaining and assuring the accuracy and consistency of data is called ........................ a. Data Cleansing b. Data compiling c. Data Integrity d. Data Manipulation 5. Which is the data type that you would use to store a date of admission to enable you to do calculations based on it? a. Text b. Date/Time c. Number d. None of these 6. Which would be the correct data type in MS Access to store the true or false value in a field? a. Text b. True/False c. Yes/No d. None of these 7. A field's ................................. determines the type of value or character it will store in it. a. Data type b. Position c. Size d. None of these 8 Which data type has the largest storage capacity? a. Text b. Hyperlink c. Memo d. Attachment 9 Which category comprises of SQL commands that help in defining and modifying the structure of various database objects? a. DDL b. DML c. TCL d. None of these 10. Which category of SQL commands would include commands to insert or delete data? a. DDL b. DML c. TCL d. None of these 11 Which of these is not a valid category of SQL commands? a. DDL b. DCL c. TCL d. None of these 12 The field Id, which Access automatically creates is set to ................................. data type. a. Text b. Number c. AutoNumber d. Memo 13when you save a table, the table name will appear in the, ........ , ....................... Pane under the Tables group. a. Navigation b. Database c. Table d. None of these 14. To quit the MS Access application, click on the File Tab and select the ................................ a. Close b. Exit c. Quit d. None of these 15. To insert a table in a database, click on the Table Design button on the ........................ tab in the Tables group. a. Create b. Design c. New d. Insert 16. To remove a primary key, select the Primary key field and click on the Primary Key button in the ......................... group on the Design tab. a. Views b. Tools c. Show/Hide d. Field 17. The field which is designated as the Primary key of a table cannot have .................................. a. Values b. Duplicate values c. Numbers d. Text 18. Which of the following is the default view of Access? a. Design b. Layout c. Datasheet d. None of these 19. Property Sheet option is available under the ....................... tab. a. Create b. Design c. Format d. Arrange 20. You can specify the filter for a query in the design view in the ................ a. Criteria row b. Condition row c. Criteria pane d. Condition pane 25. A ........................ is an effective way to organize and summarize data from a database for viewing and printing.

a. Table b. Form c. Query d. Report

### **THE ASIAN SCHOOL MULTIPLE CHOICE QUESTIONS CHAPTER 7: EMAIL MESSAGING**

1. Outlook 2010 can create automatic journal entries for a wide range of items, excluding .......................... a. E-mail messages (both sent and received) b. Task requests c. Telephone calls d. All of these 2. You can edit the journal entry by right-clicking on the entry and selecting the ........................ option. a. Categorize b. Forward c. Open Journal Entry 3. Which of the following items are displayed in the Journal Entry window? a. Documents file name and path b. Start time and date c. Duration (Arnau nt of time spent on that document) d. All of the above 4 ..................................... is the process of scheduling and planning in a systematic manner with a complete control over the amount of time spent on a particular activity in order to increase our efficiency or productivity. a. Time management b. Calendar software c. Mail applications d. Data Management 5. What kind of events can be scheduled and managed by the Calendar software? a. Scheduling an appointment b. Creating groups of frequently used Contact list c. Adding e-mail addresses to Address Book d. All of the above 6 Which of the following buttons allows you to access Calendar in Outlook? a. Mail b. People c. Tasks d. Calendar 7 Which Calendar View out of the following, enables you to look at a Work Week? a. Day View b. Week View c. Work Week View d. None of these 8.Which of the following is not a view of the Outlook Calendar? a. Day View b. Week View c. Year d. Month 9You can turn an appointment into a meeting by adding ........................... a. Recipients b. Attendees c. Recurring appointment d. None of the above 10. Which of the following options is displayed on the screen setup while scheduling a new appointment? a. Location b. Starttime c. Endtime d. All of these 11. Which of the following options is not present under 'Recurrence Pattern' in the Appointment Recurrence window? a. Daily b. Weekly c. Hourly d. Yearly 12 You can share the calendar with .............................. a. Your Friends only b. Your Family only c. Your Spouse only d. Anyone 13. You can share the calendar information with other people by using Outlook ................................ a. Bye-mail b. With Microsoft Exchange Server accounts c. By publishing a calendar online d. All of the above